# Quick Start Guide

Guide d'information rapide Guia de iniciação rápida Hızlı Başlangıç Kılavuzu

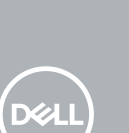

# **OptiPlex 5050 Tower**

### **1 Connect the keyboard and mouse**

Connecter le clavier et la souris Ligar o teclado e o rato Klavye ve farenin bağlanması قم بتوصيل لوحة المفاتيح والماوس

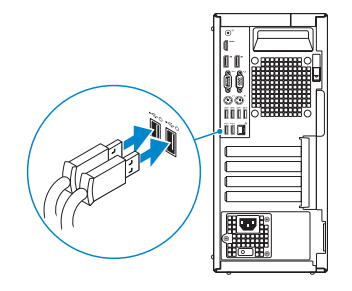

### **2 Connect the network cable — optional**

Connecter le câble réseau (facultatif) Ligar o cabo de rede — opcional Ağ kablosunu takın — isteğe bağlı قم بتوصيل كبل الشبكة - اختياري

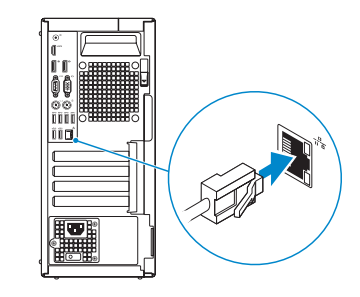

### **3 Connect the display**

Connecter l'écran Ligar o monitor Ekranı bağlayın

توصيل الشاشة

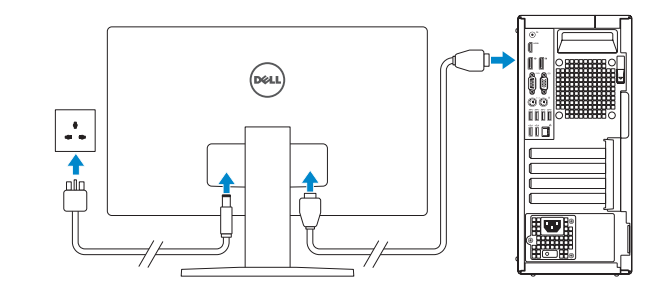

- *MOTE:* If you ordered your computer with a discrete graphics card, connect the display to the discrete graphics card.
- *P***REMARQUE :** si l'ordinateur a été livré avec une carte graphique dédiée en option, connecter l'écran à la carte graphique.
- **NOTA:** Caso tenha encomendado o computador com uma placa gráfica separada, ligue o monitor à placa gráfica separada.
- **NOT:** Bilgisayarınızı ayrı bir grafik kartıyla sipariş ettiyseniz, ekranı ayrı grafik kartınıza bağlayın.
- **مالحظة:** في حالة قيامك بشراء بطاقة رسومات منفصلة أثناء شراء الكمبيوتر، قم بتوصيل الشاشة ببطاقة الرسومات المنفصلة.

Terminer la configuration du système d'exploitation Terminar a configuração do sistema operativo İşletim sistemi kurulumunu tamamlama إنهاء إعداد نظام التشغيل

#### **NOTE: If you are connecting to a secured wireless network, enter the password for the wireless network access when prompted.**

**EXAREMARQUE :** dans le cas d'une connexion à un réseau sans fil sécurisé, saisir le mot de passe d'accès au réseau sans fil lorsque l'invite apparaît.

**ZA NOTA:** Se estiver a ligar a uma rede sem fios protegida, introduza a palavra passe de acesso à rede sem fios quando solicitado.

### **4 Connect the power cable and press the power button**

Connecter le câble d'alimentation et appuyer sur le bouton d'alimentation Ligar o cabo de alimentação e premir o botão de ligação

Güç kablosunu takıp güç düğmesine basın صل كبل التيار واضغط على زر التشغيل

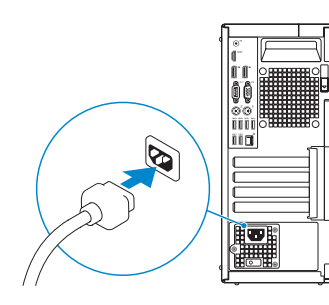

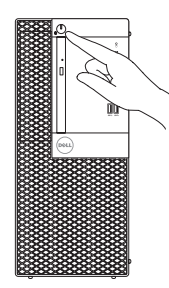

## **5 Finish operating system setup**

### **Windows 7**

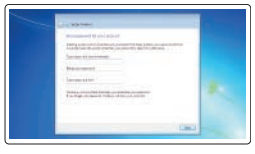

## $z = 1$

#### **Set a password for Windows**

Définir un mot de passe pour Windows Configurar a palavra passe para o Windows Windows için parola belirleyin إعداد كلمة المرور لنظام Windows

#### **Connect to your network**

Se connecter à un réseau Estabeleça ligação à rede Ağınıza bağlanın التوصيل بالشبكة

**NOT:** Güvenli bir kablosuz ağa bağlanıyorsanız, sorulduğunda kablosuz ağ erişimi parolasını girin. **مالحظة:** في حالة اتصالك بشبكة السلكية مؤمنة، أدخل كلمة المرور لوصول الشبكة الالسلكية عند مطالبتك.

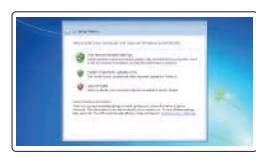

#### **Protect your computer**

Protéger votre ordinateur Proteja o computador Bilgisayarınızı koruyun حماية الكمبيوتر

### **Ubuntu**

### **Follow the instructions on the screen to finish setup.**

Suivre les instructions qui s'affichent à l'écran pour terminer la configuration. Siga as instruções no ecrã para concluir a configuração. Kurulumu tamamlamak için ekrandaki talimatları izleyin. اتبع اإلرشادات التي تظهر على الشاشة إلنهاء عملية اإلعداد.

### **Features**

Caractéristiques | Funcionalidades | Özellikler | الميزات

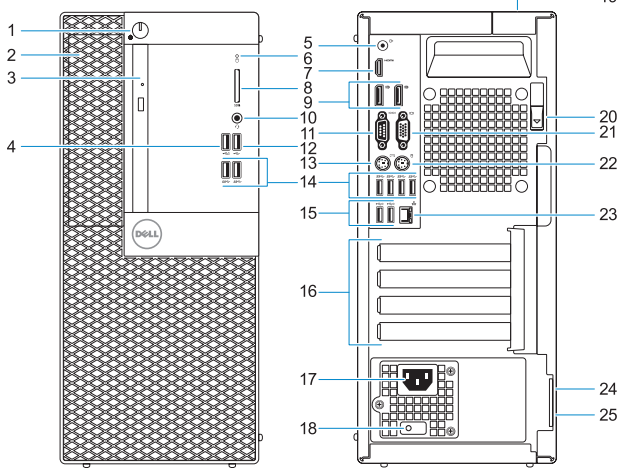

- **6.** Hard drive activity light
- **7.** HDMI port
- **8.** Memory card reader (optional)
- **9.** DisplayPort
- **10.** Headset port
- **11.** Serial port
- **12.** USB 2.0 port
- **13.** PS/2 keyboard port
- **1.** Bouton d'alimentation et voyant d'alimentation
- **2.** Compartiment pour lecteur de 5,25 pouces
- **3.** Lecteur optique (en option)
- **4.** Port USB 2.0 avec PowerShare
- **5.** Port de ligne de sortie
- **6.** Voyant d'activité du disque dur
- **7.** Port HDMI
- **8.** Lecteur de cartes mémoire (en option)
- **9.** Port DisplayPort
- **10.** Port pour casque
- **11.** Port série
- **12.** Port USB 2.0
- **13.** Port PS/2 pour clavier

Modèle réglementaire | Modelo regulamentar Yasal model numarası | التنظيمي الموديل

Type réglementaire | Tipo regulamentar النوع التنظيمي | Yasal tür

Modèle de l'ordinateur | Modelo do computador موديل الكمبيوتر | Bilgisayar modeli

- **1.** Botão de energia e luz de energia
- **2.** Compartimento externo de 5,25 polegadas
- **3.** Unidade óptica (opcional)
- **4.** Porta USB 2.0 com PowerShare
- **5.** Porta de saída de linha
- **6.** Luz de actividade da unidade de disco rígido
- **7.** Porta HDMI
- **8.** Leitor de cartão de memória (opcional)
- **9.** DisplayPort
- **10.** Porta para auscultadores
- **11.** Porta de série
- **12.** Porta USB 2.0
- **13.** Porta de teclado PS/2
- **1.** Güç düğmesi ve güç ışığı
- **2.** 5.25-inç harici bölme
- **3.** Optik sürücü (isteğe bağlı)
- **4.** PowerShare ile birlikte USB 2.0 bağlantı noktası
- **5.** Hat çıkış bağlantı noktası
- **6.** Sabit sürücü etkinlik ışığı
- **7.** HDMI bağlantı noktası
- **8.** Bellek kartı okuyucu (isteğe bağlı)
- **9.** DisplayPort
- **10.** Mikrofonlu kulaklık bağlantı noktası
- **11.** Seri bağlantı noktası
- **12.** USB 2.0 bağlantı noktası **13.** PS/2 klavye bağlantı noktası **25.** Asma kilit halkası © 2016 Dell Inc.
- **14.** Portas USB 3.0
- **15.** Portas USB 2.0 (suportam Smart Power On)
- **16.** Slots da placa de expansão
- **17.** Porta do conetor de alimentação
- **18.** Luz de diagnóstico da fonte de alimentação
- **19.** Ranhura do trinco da tampa do cabo
- **20.** Trava de liberação
- **21.** Porta VGA (opcional)
- **22.** Porta de rato PS/2
- **23.** Porta de rede
- 24. Ranhura do cabo de segurança Kensington
- **25.** Anel para cadeado
- **14.** USB 3.0 bağlantı noktaları
- **15.** USB 2.0 bağlantı noktaları (sadece Smart Açılmayı destekler)
- **16.** Genişletme kartı yuvaları
- **17.** Güç konektörü bağlantı noktası
- **18.** Güç kaynağı tanılama ışığı
- **19.** Kablo kapağı kilit yuvası
- **20.** Mandalı serbest bırakın
- **21.** VGA bağlantı noktası (isteğe bağlı)
- **22.** PS/2 mouse bağlantı noktası
- **23.** Ağ bağlantı noktası
- **24.** Kensington güvenlik kablosu yuvası
- 

**NOTE:** Connection and use of this communications equipment is permitted by the Nigerian Communications Commission.

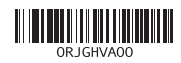

© 2016 Microsoft Corporation.

© 2016 Canonical Ltd.

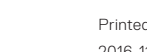

Printed in China. 2016-11

#### **Product support and manuals**

- **14.** USB 3.0 ports
- **15.** USB 2.0 ports (supports Smart Power On)
- **16.** Expansion card slots
- **17.** Power connector port
- **18.** Power supply diagnostic light
- **19.** Cable cover lock slot
- **20.** Release latch
- **21.** VGA port (optional)
- **22.** PS/2 mouse port
- **23.** Network port
- **24.** Kensington security cable slot
- **25.** Padlock ring
- **14.** Ports USB 3.0
- **15.** Ports USB 2.0 (compatible Smart Power On)
- **16.** Logements pour cartes d'extension
- **17.** Port du connecteur d'alimentation
- **18.** Voyant de diagnostic du bloc d'alimentation
- **19.** Passage pour verrou du cache des câbles
- **20.** Loquet de déverrouillage
- **21.** Port VGA (en option)
- **22.** Port PS/2 pour souris
- **23.** Port réseau
- **24.** Passage pour câble de sécurité Kensington
- **25.** Anneau pour cadenas

Support produits et manuels Suporte e manuais do produto Ürün desteği ve kılavuzlar دعم المنتج والدالئل

**Dell.com/support Dell.com/support/manuals Dell.com/support/windows**

#### **Contact Dell**

Contacter Dell | Contactar a Dell Dell'e başvurun | Dell بـ االتصال

**Dell.com/contactdell**

#### **Regulatory and safety**

Réglementations et sécurité | Regulamentos e segurança ممارسات األمان والممارسات التنظيمية | güvenlik ve Mevzuat

**Dell.com/regulatory\_compliance**

#### **Regulatory model**

**D18M**

#### **Regulatory type**

**D18M003**

#### **Computer model**

**OptiPlex 5050 Tower**

- **.1** زر التشغيل ومصباح التيار
- **.2** فتحة خارجية 5.25 بوصات
- **.3** محرك أقراص ضوئية )اختياري(
- **.4** منفذ 2.0 USB مزود بـ PowerShare
	- **.5** منفذ الخرج
- **.6** مصباح نشاط محرك األقراص الثابتة
	- **.7** منفذ HDMI
	- **.8** قارئ بطاقة الذاكرة )اختياري(
		- **.9** منفذ isplayPort
		- **1010**منفذ سماعة الرأس
		- **1111**المنفذ التسلسلي
		- **1212**منفذ 2.0 USB
	- **1313**منفذ لوحة مفاتيح /2PS
- **1414**منافذ 3.0 USB
- )تدعم التشغيل الذكي( **1515**منافذ 2.0 USB ُ
	- **1616**فتحات بطاقة توسيع
	- **1717**منفذ موصل التيار
	- **1818**مصباح تشخيص اإلمداد بالتيار
		- **1919**فتحة قفل غطاء الكابل
		- **2020**مزالج التحرير
		- **2121**منفذ VGA( اختياري(
		- **2222**منفذ ماوس /2PS
		- **2323**منفذ الشبكة
	- **2424**فتحة كابل األمان Kensington
		- **2525**حلقة القفل
- **1.** Power button and power light
- **2.** 5.25-inch external bay
- **3.** Optical drive (optional)
- **4.** USB 2.0 port with PowerShare
- **5.** Line-out port

 $\sim$  19